# <span id="page-0-0"></span>**Promotion Codes Overview**

Reward your customers with a promo code! Whether it's a discount, a free product, or zero dollar shipping, creating promotions is quick and easy in the CMS.

There are several different promo code types you can choose from:

- [Free Freight](https://cvconnect.commercevision.com.au/display/KB/Free+Freight+Promo+Codes)
- [Free Product](https://cvconnect.commercevision.com.au/display/KB/Free+Product+Promo+Codes)
- [Product Discount](https://cvconnect.commercevision.com.au/display/KB/Product+Discount+Promo+Codes)
- [Cart Discount](https://cvconnect.commercevision.com.au/display/KB/Cart+Discount+Promo+Codes)
- [Tiered Promotion Codes](https://cvconnect.commercevision.com.au/display/KB/Tiered+Promotion+Codes)
- [Repeating Promo Codes](https://cvconnect.commercevision.com.au/display/KB/Repeating+Promo+Codes)
- [Buy X quantity of a specific product and get Y quantity of the product at discounted price](https://cvconnect.commercevision.com.au/display/KB/Buy+X+Quantity+of+a+Product+and+Get+Y+Quantity+of+Specific+Product+at+Special+Price)

#### Configure System-level Feature Options

There are some system-level options you can configure for your site's promotion codes. These will apply globally, unless you override them at the individual promo code level.

- 1. In the CMS, navigate to **Settings Feature Management Payment & Checkout Promotion Codes**.
- 2. Toggle ON **Promotion Codes**.
- 3. To edit global settings for the **Promotion Codes** feature, click **Configure** .

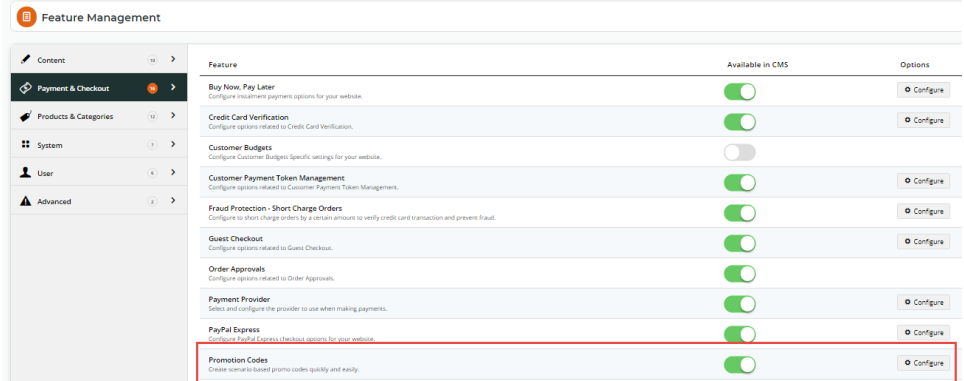

4. Configure each option as required. If you're not sure what an option does, check the table below.

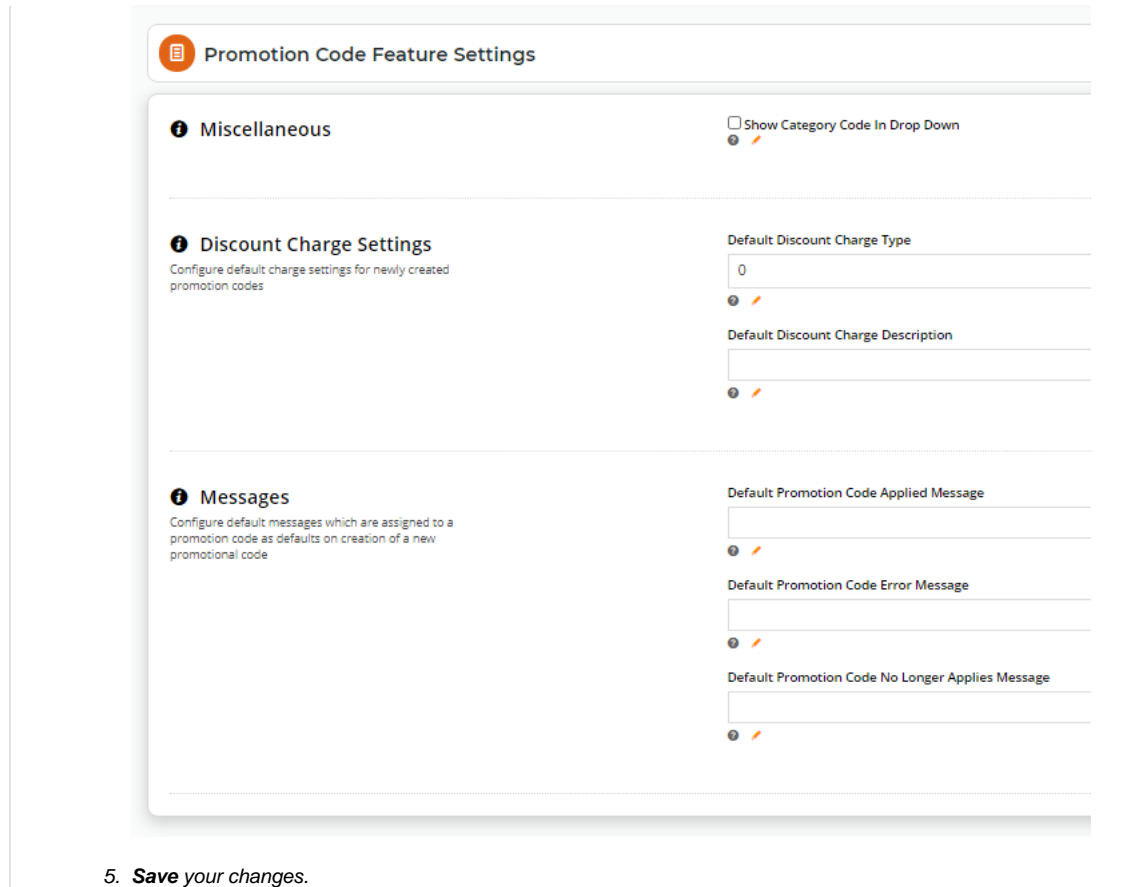

# Promotion Code Feature Settings

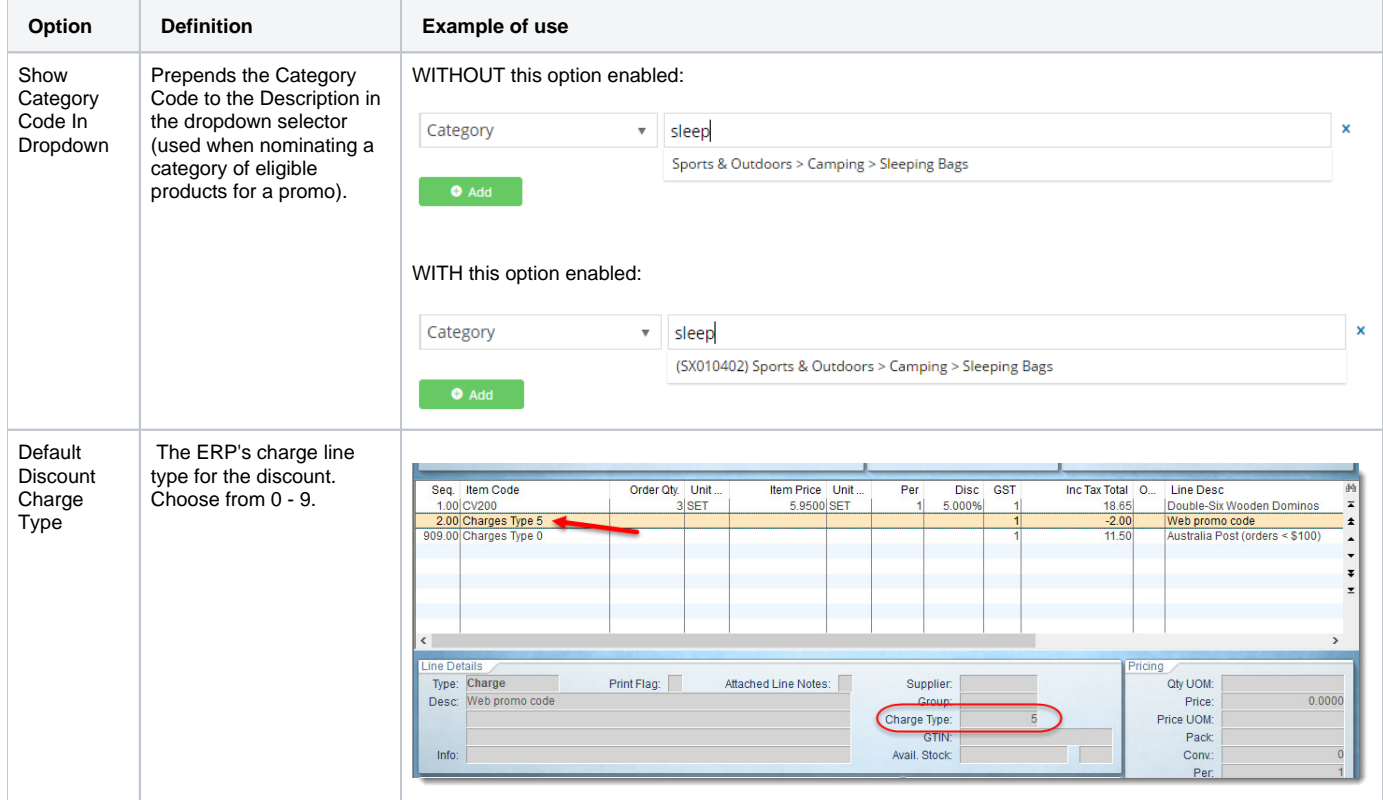

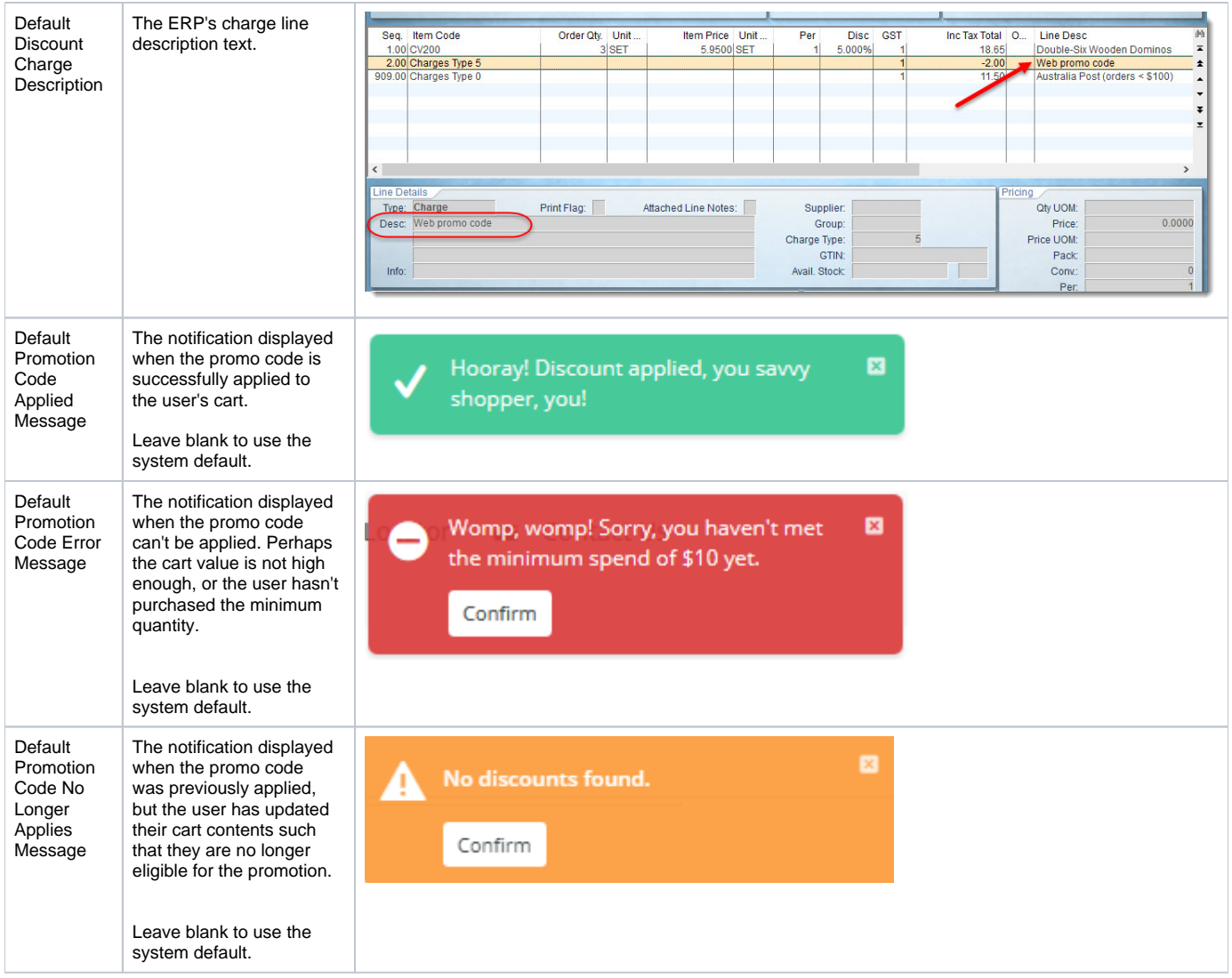

# Edit Promo Code Box

Your customers can enter a promo code in the 'Have a Promo Code?' box when in their Shopping Cart. You can edit the text that appears in the [Cart](https://cvconnect.commercevision.com.au/display/KB/Cart+Promotional+Code+Entry+Widget)  [Promotional Code Entry Widget](https://cvconnect.commercevision.com.au/display/KB/Cart+Promotional+Code+Entry+Widget) (located in the Cart template).

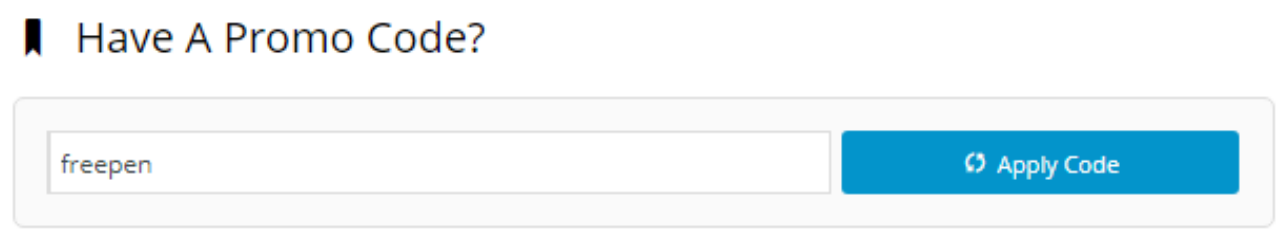

# Additional Information

Some Promo code types may have a minimum version so its a good idea to check the relevant help page to make sure it's available for your site. You can always contact Commerce Vision to upgrade if required.

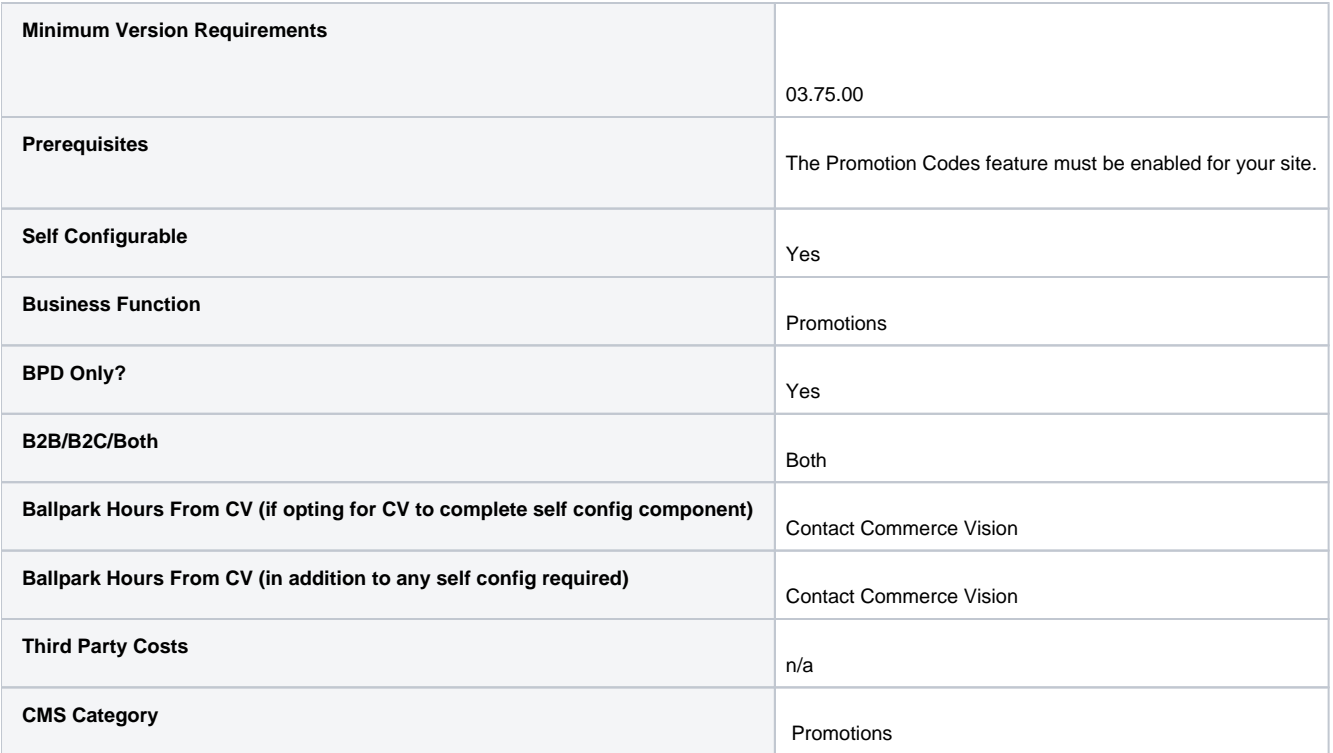

### Related help

- [Promo Codes Additional Options](https://cvconnect.commercevision.com.au/display/KB/Promo+Codes+-+Additional+Options)
- [Promotion Codes Overview](#page-0-0)
- [Repeating Promo Codes](https://cvconnect.commercevision.com.au/display/KB/Repeating+Promo+Codes)
- [Free Freight Promo Codes](https://cvconnect.commercevision.com.au/display/KB/Free+Freight+Promo+Codes)
- [Tiered Promotion Codes](https://cvconnect.commercevision.com.au/display/KB/Tiered+Promotion+Codes)
- [Delete expired Promo Codes](https://cvconnect.commercevision.com.au/display/KB/Delete+expired+Promo+Codes)
- [Promotions](https://cvconnect.commercevision.com.au/display/KB/Promotions)
- [Buy X Quantity of a Product and Get Y Quantity of Specific Product at Special Price](https://cvconnect.commercevision.com.au/display/KB/Buy+X+Quantity+of+a+Product+and+Get+Y+Quantity+of+Specific+Product+at+Special+Price)
- [Free Product Promo Codes](https://cvconnect.commercevision.com.au/display/KB/Free+Product+Promo+Codes)
- [Cart Discount Promo Codes](https://cvconnect.commercevision.com.au/display/KB/Cart+Discount+Promo+Codes)

#### **Related widgets**

[Cart Promotional Code Entry Widget](https://cvconnect.commercevision.com.au/display/KB/Cart+Promotional+Code+Entry+Widget)